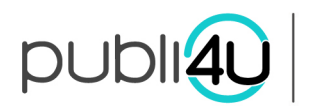

## **1. SOLLICITATIES**

Ga naar "Dashboard" en klik daarna op "Sollicitaties".

Vervolgens krijgt u een overzicht van de sollicitaties die verstuurd werden per vacature.

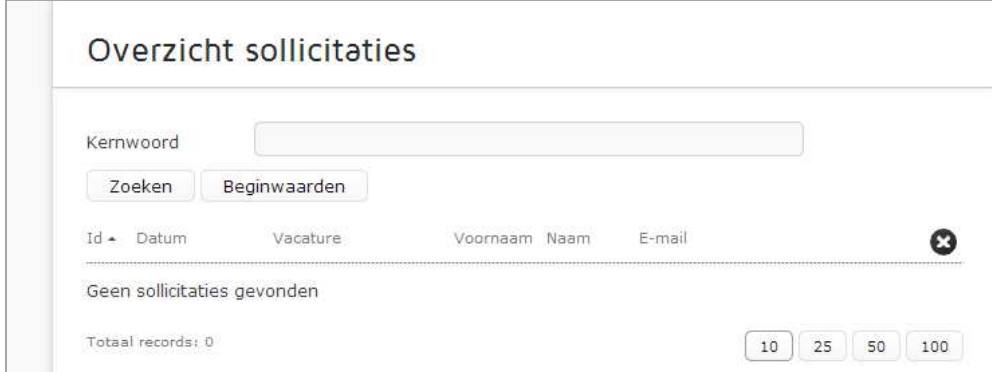

Deze sollicitaties kunt u in detail bekijken door op het potloodicoontje te klikken, ofwel verwijderen door op het kruisje te klikken.

Deze sollicitaties kan u bovendien ook exporten (cfr. contact module).

Wanneer iemand een sollicitatieformulier invult, krijgt de invuller hiervan een mailtje met nog eens de detailgegevens van de sollicitatie. Ook de CMS-beheerder krijgt een mailtje toegestuurd wanneer iemand een sollicitatieformulier heeft ingevuld.